Breadcrumb added in two ways in divi –

Note: It requires Yoast SEO plugin

1) Website in which header created with divi builders global header Like in MBN (Header created with groovy menu plugin which is globally)

2) Website in which using normal header (without divi builders ) Like OIT

## Case 1

In global header we can directly add this shortcode to show breadcrumbs:

[wpseo\_breadcrumb]

Case 2 : For normal header

i) Create a layout in "Divi Library"

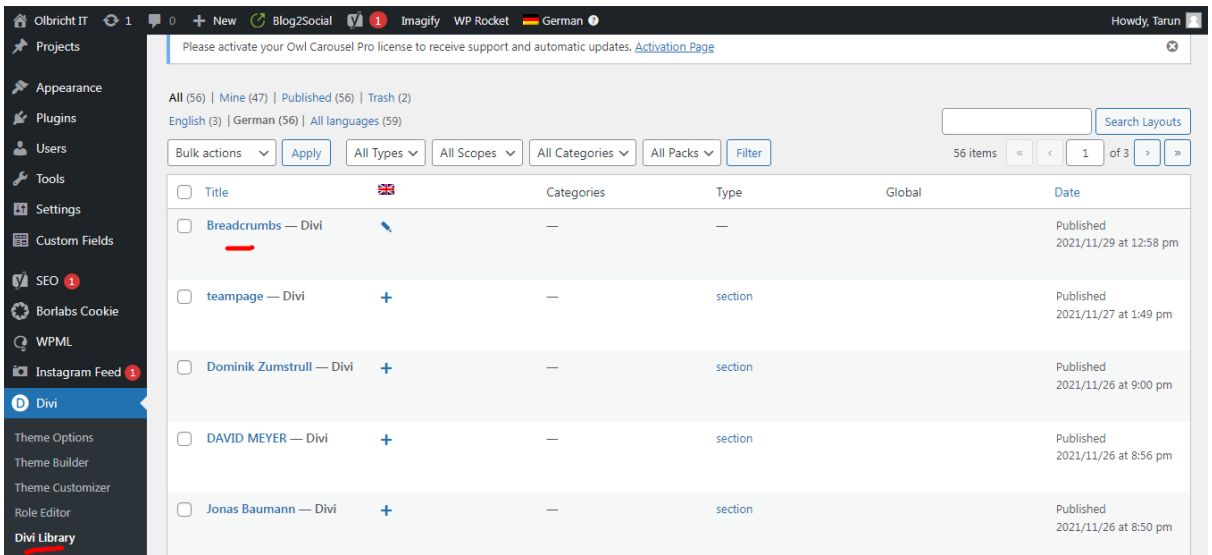

ii) After adding new layout, Create a section in it and add code module and placed shortcode in it [wpseo\_breadcrumb]

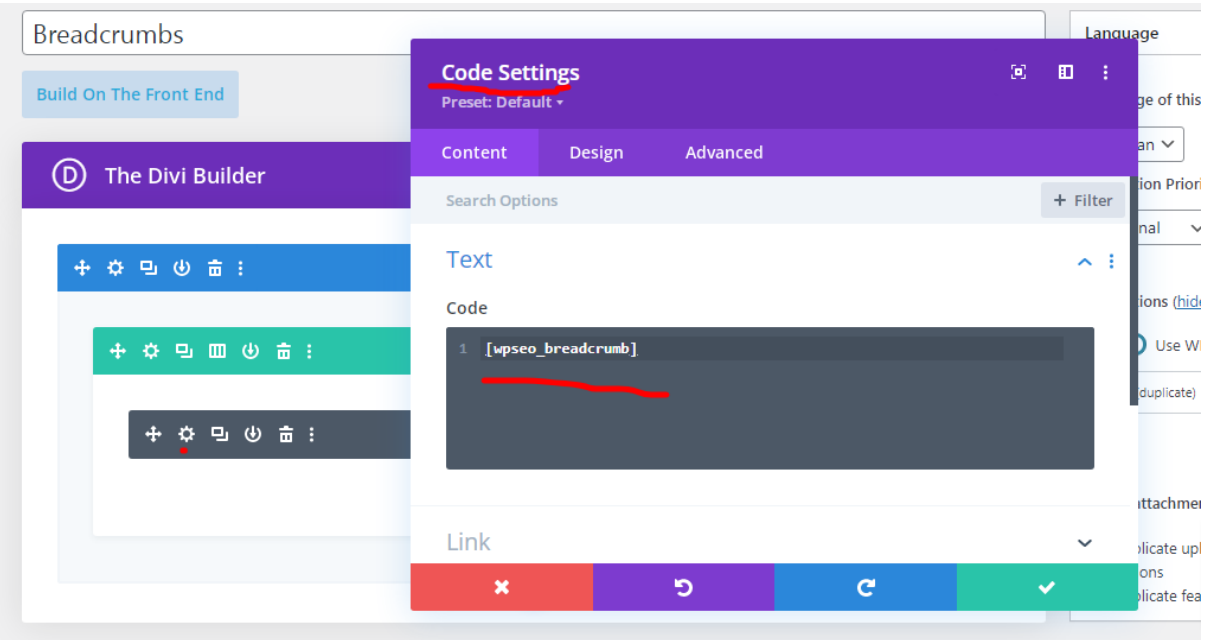

Then save it.

iii) Add this php code in child themes functions.php file

```
add_action( 'et_before_main_content', 'before_content_layout' );
function before_content_layout() {
  echo do_shortcode('[et_pb_section 
global_module=4936][/et_pb_section]');
}
```
In which 4936 is ID of that newly created module Like:

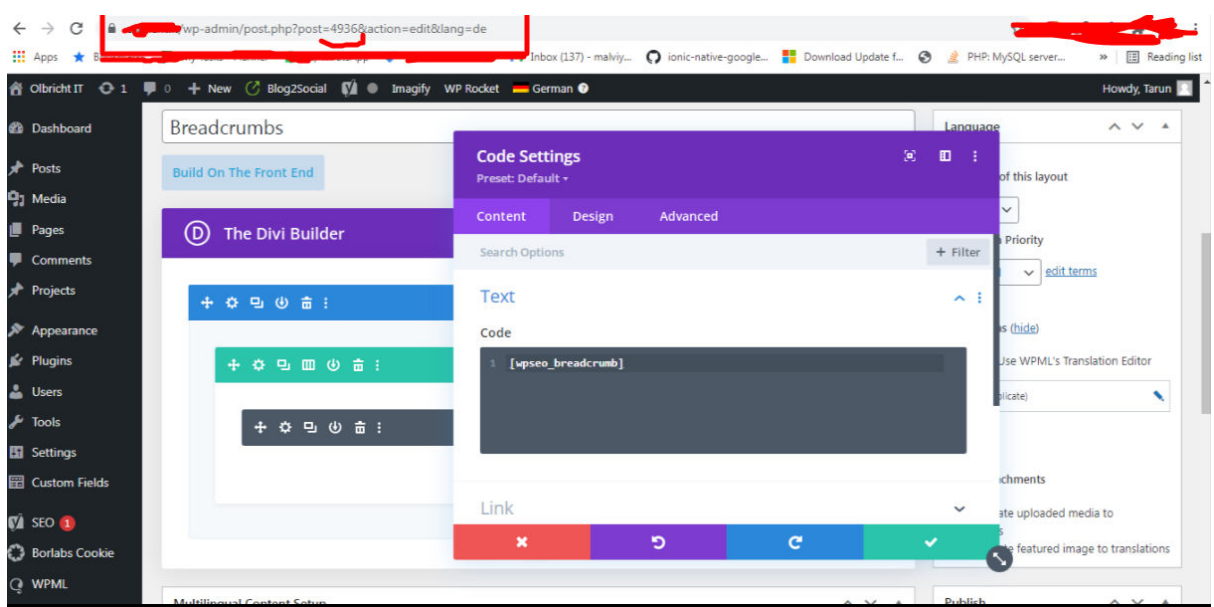

## To hide breadcrumb on particular pages

To hide it on particular page, we can add a class name "breadcrumbsec" on section like:

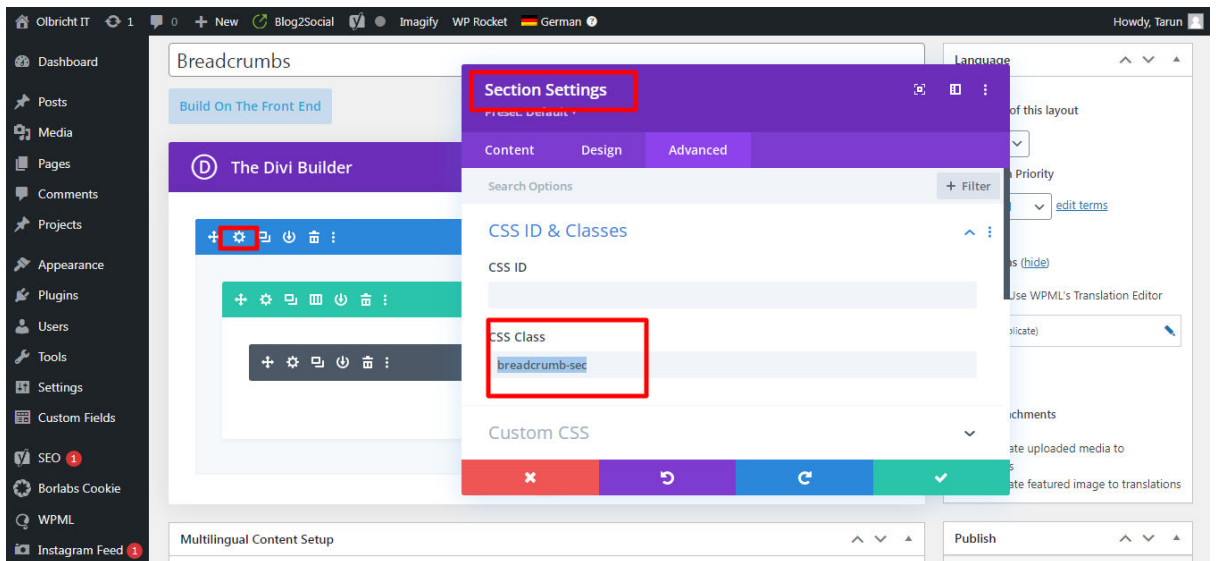

Then add this css with page id so it will hide on that page only

```
.page-id-50 .et_pb_section.breadcrumb-sec {
```
display: none;

Also decrease space on top bottom we have to add .et\_pb\_section.breadcrumb-sec {

padding: 0;

 $\}$